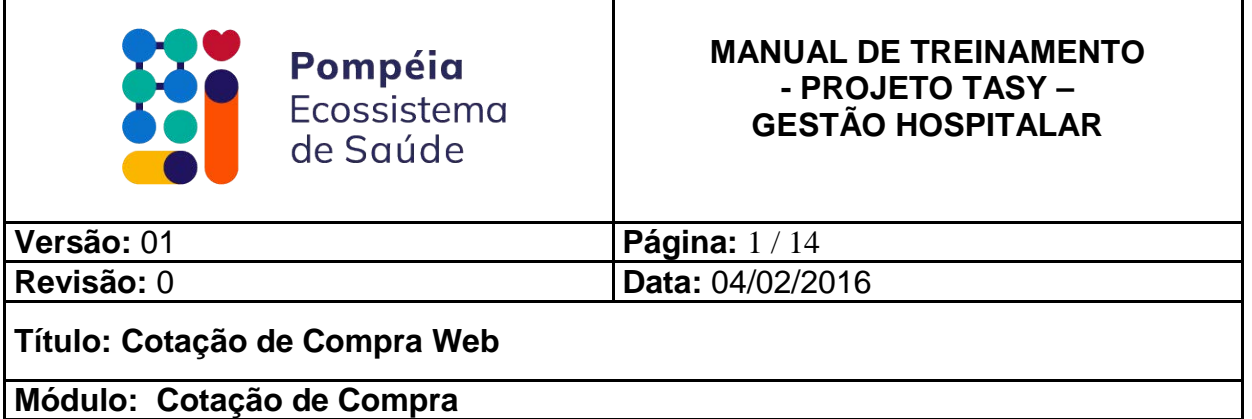

HOSPITAL POMPÉIA PROJETO TASY GESTÃO HOSPITALAR

# **COTAÇÃO DE COMPRA WEB**

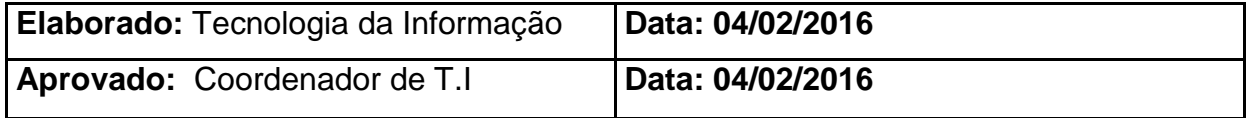

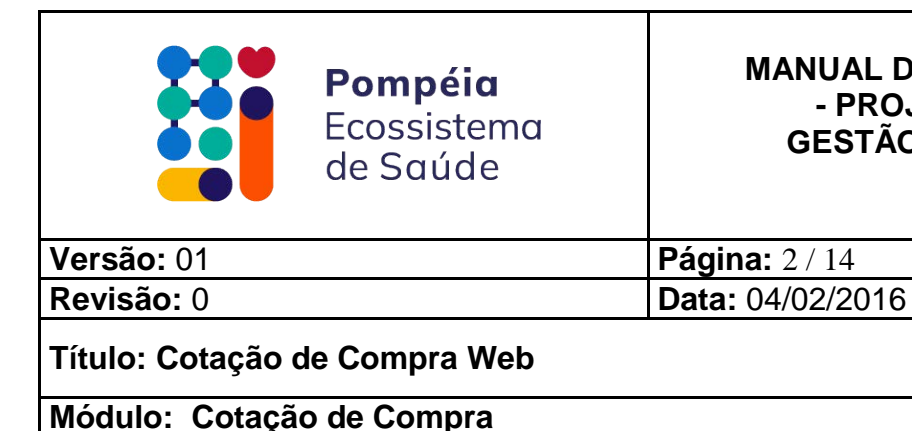

#### **MANUAL DE TREINAMENTO - PROJETO TASY – GESTÃO HOSPITALAR**

**COTAÇÃO DE COMPRA WEB**

O Hospital Pompéia está disponibilizando o sistema de Cotação de Compras Web para que as compras sejam efetuadas de forma mais rápida e segura.

Será realizado um cadastro do fornecedor no sistema, que enviará uma senha de acesso para o e-mail do mesmo.

O fornecedor deverá entrar com o seu CNPJ e a senha de acesso que foi enviada para o email.

No primeiro acesso o sistema exigirá que seja trocada a senha. A nova senha deverá ter 08 caracteres contendo letras e números.

Quando uma cotação é aberta o fornecedor é comunicado por e-mail a existência de uma cotação no portal.

Por meio desse acesso liberado, o fornecedor poderá estar cadastrando o preço dos produtos solicitados na cotação.

Após o preenchimento de todos os itens o fornecedor estará confirmando sua participação na cotação de compras.

Caso o tempo disponibilizado para os fornecedores digitarem os preços dos itens exceder, a cotação será finalizada. O sistema fará o encerramento automaticamente.

Em seguida, serão analisadas as cotações pelo Hospital (comprador) e gerada a ordem de compra para o fornecedor vencedor, para que inicie o processo de entrega dos produtos.

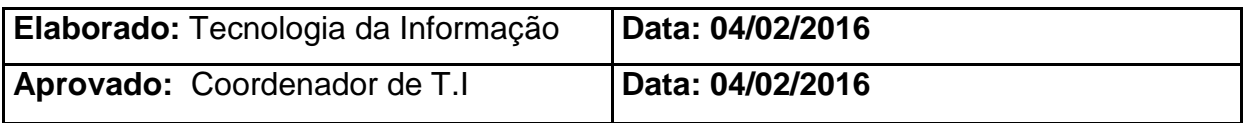

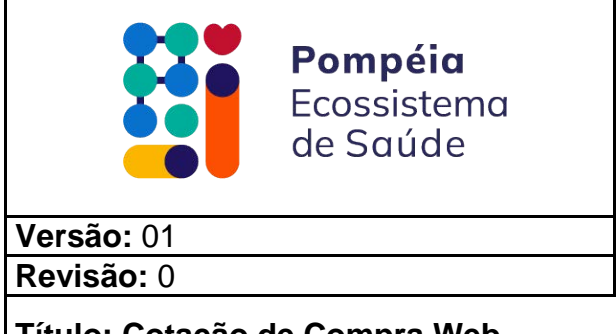

#### **MANUAL DE TREINAMENTO - PROJETO TASY – GESTÃO HOSPITALAR**

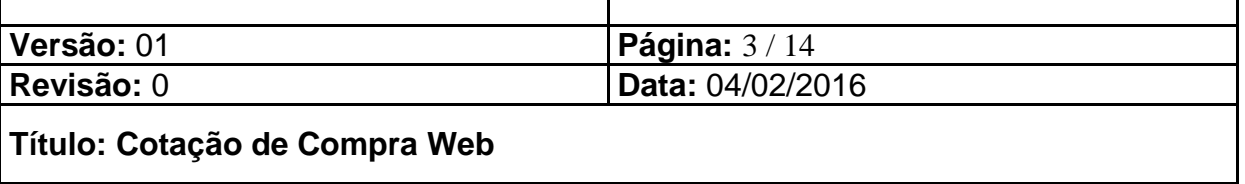

**Módulo: Cotação de Compra**

### **1) ACESSANDO O SISTEMA:**

Quando for disponibilizada uma cotação online, o fornecedor receberá um email informando que existe uma cotação disponível no site.

O sistema deverá ser acessado pela internet nos navegadores Internet Explorer versões 6 a 10 ou Mozilla Firefox 3.5.2 ou superior.

a) Para acessar com o navegador Internet Explorer na versão 11 proceder da seguinte maneira:

Abra o navegador da Internet, vá até o menu Ferramentas -> Configurações do Modo de Exibição de Compatibilidade conforme demonstrado na figura 1.

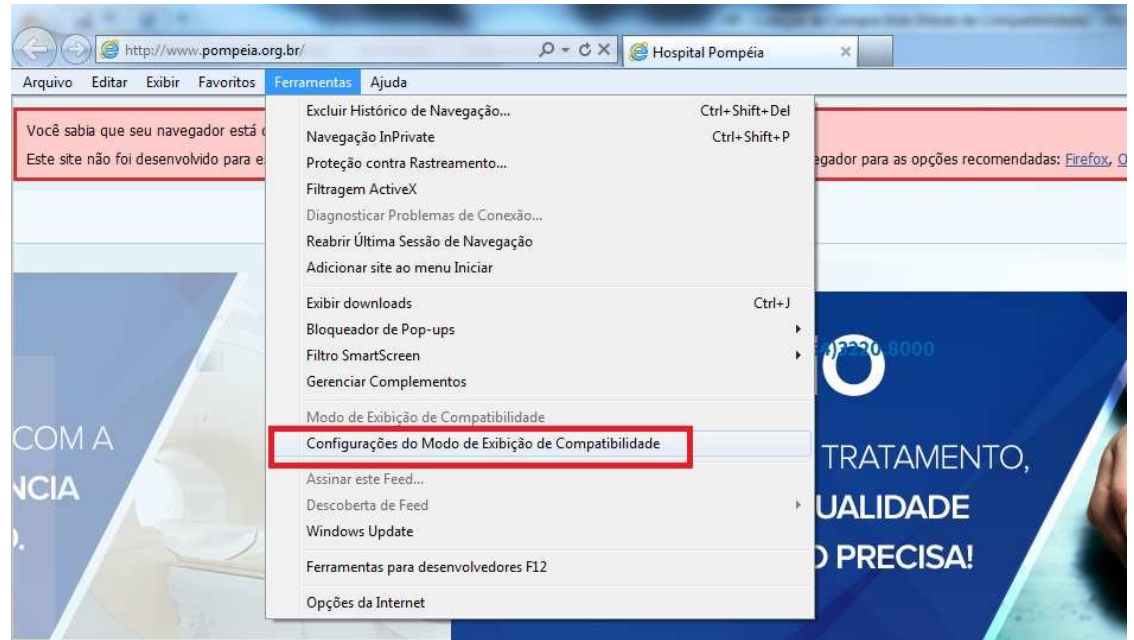

Figura 1 – Tela de Configurações do Modo de Exibição de Compatibilidade

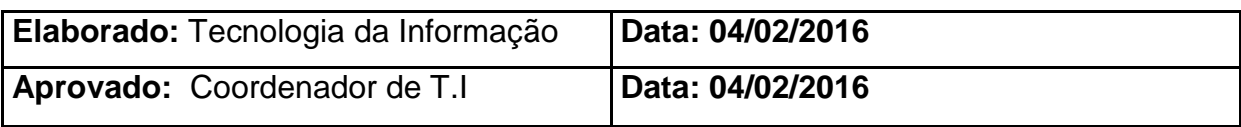

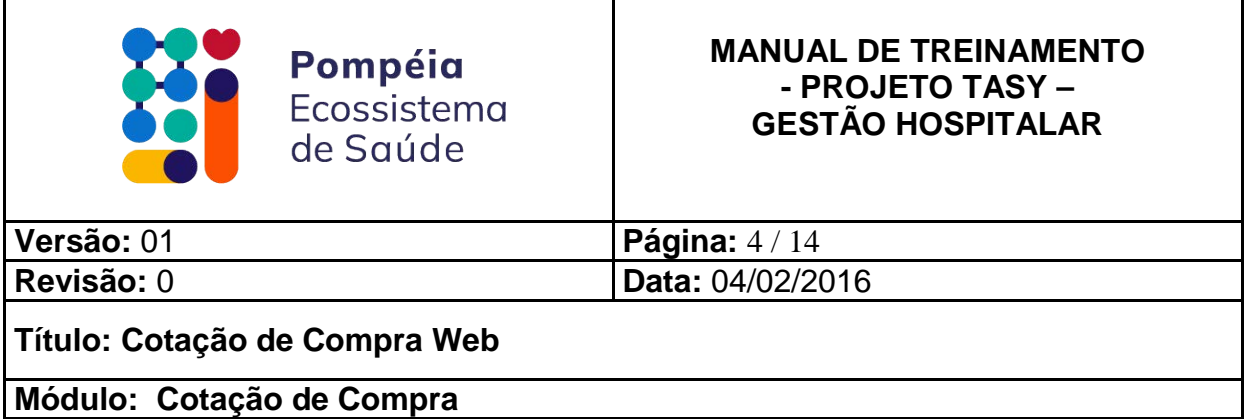

b) Na janela Configurações do Modo de Exibição de Compatilidade, temos a opção de adicionar este site, digitar o endereço: http://resultexames.pompeia.org.br:8080/CotacaoCompraWeb/ e clicar em Adicionar, conforme demonstrado na figura 2.

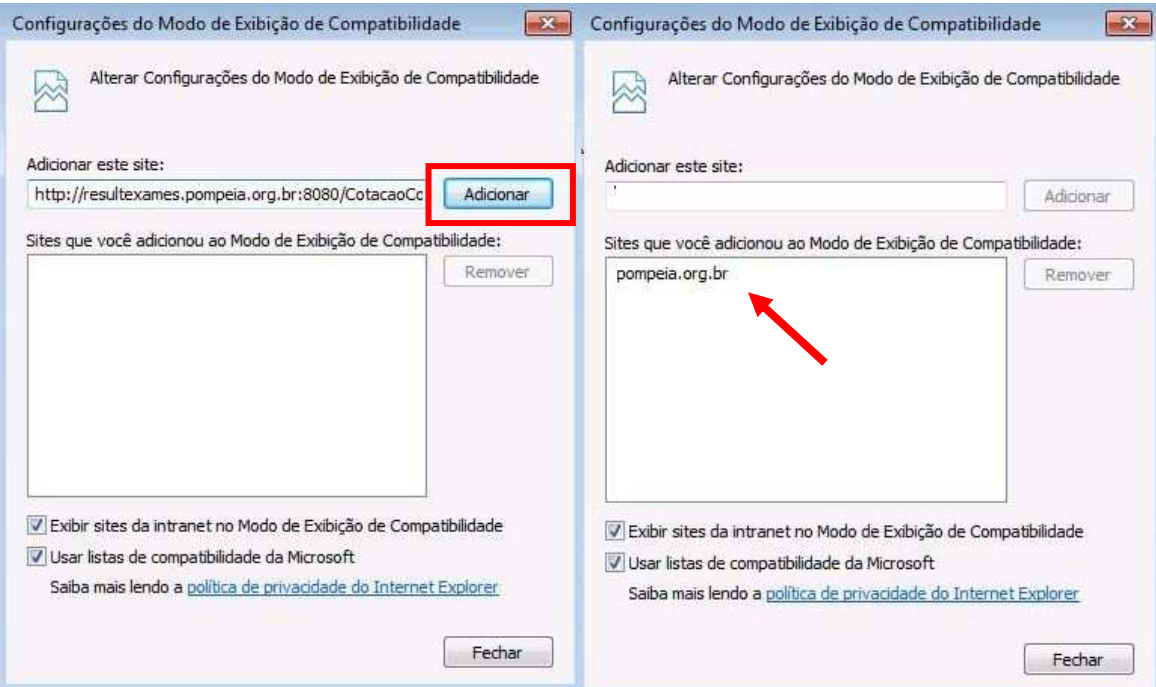

Figura 2 – Tela de Configurações do Modo de Exibição de Compatibilidade

c) Depois feche o navegador de internet e abra novamente.

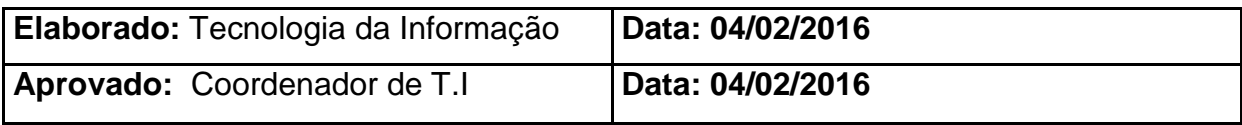

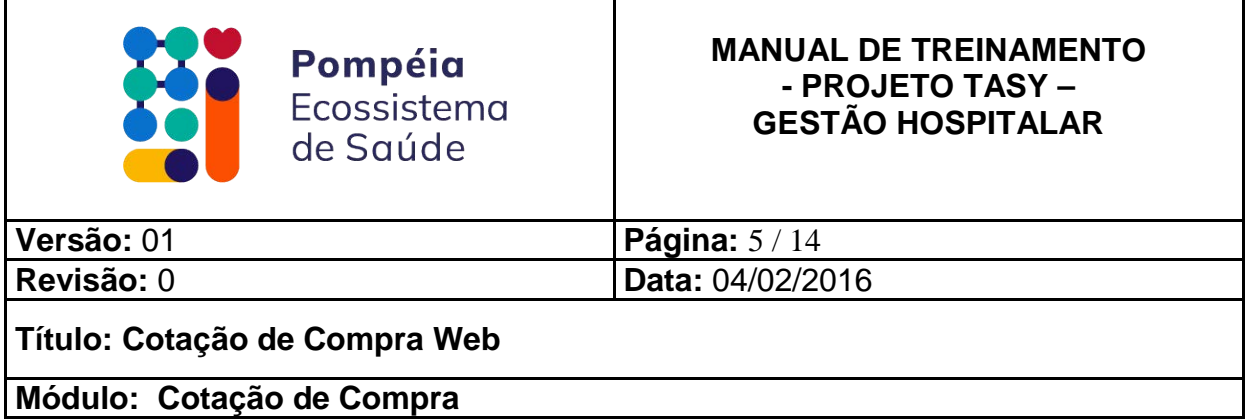

Acesse o sistema através do endereço:

http://resultexames.pompeia.org.br:8080/CotacaoCompraWeb/ após digitar o CNPJ da empresa e a senha que recebeu pelo e-mail.

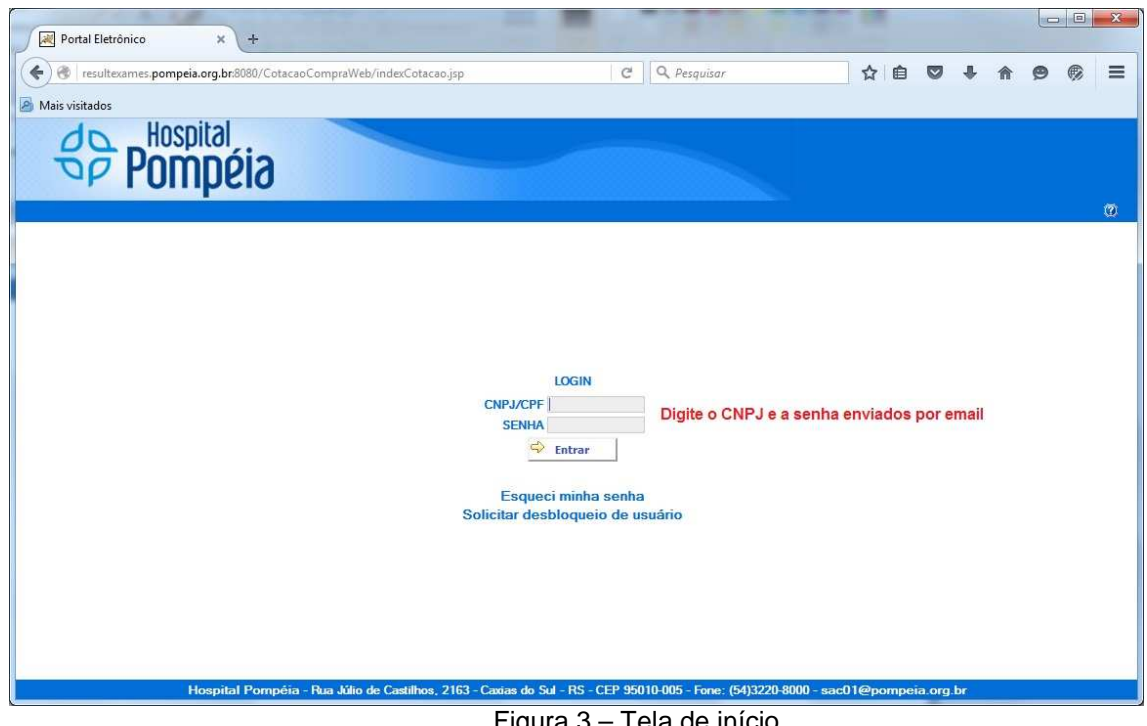

Figura 3 – Tela de início

Ao acessar o sistema, será aberta uma tela para alterar a senha. Para sua segurança aconselhamos que você altere no primeiro acesso.

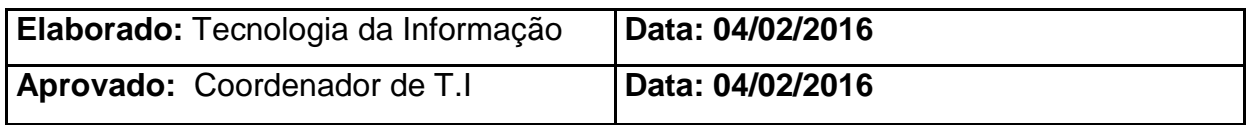

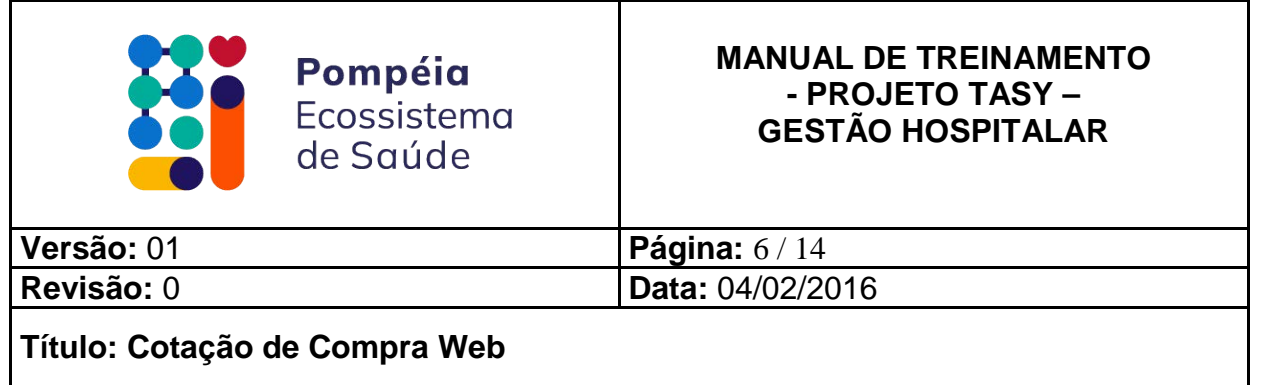

**Módulo: Cotação de Compra**

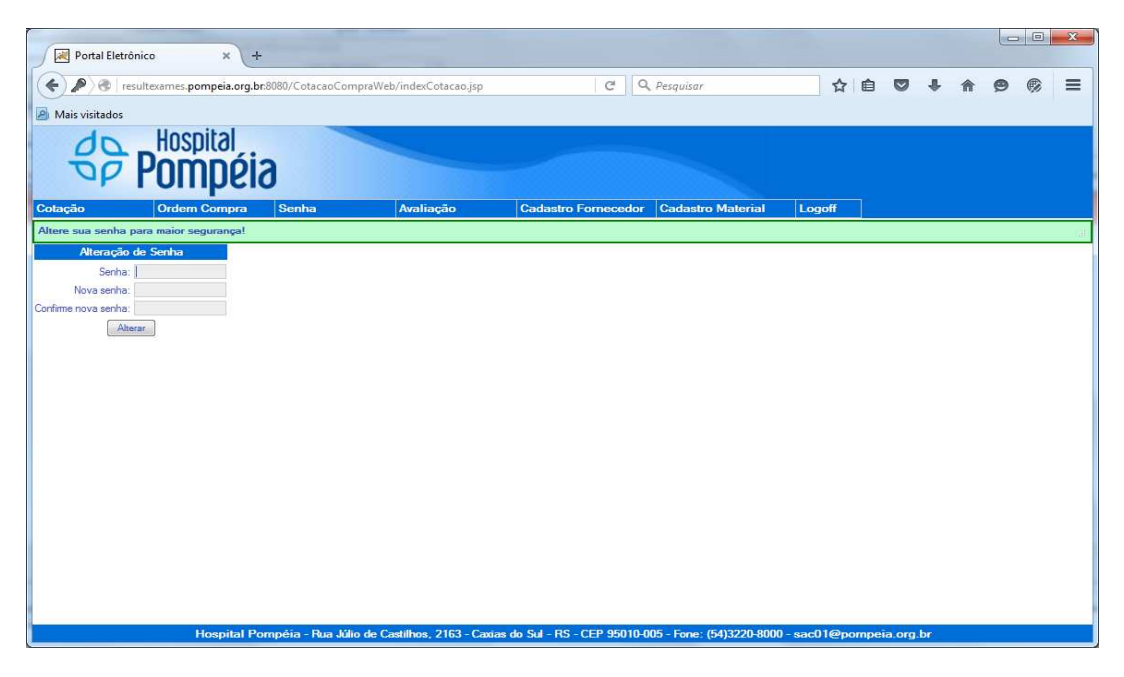

Figura 4 – Tela de alteração de senha

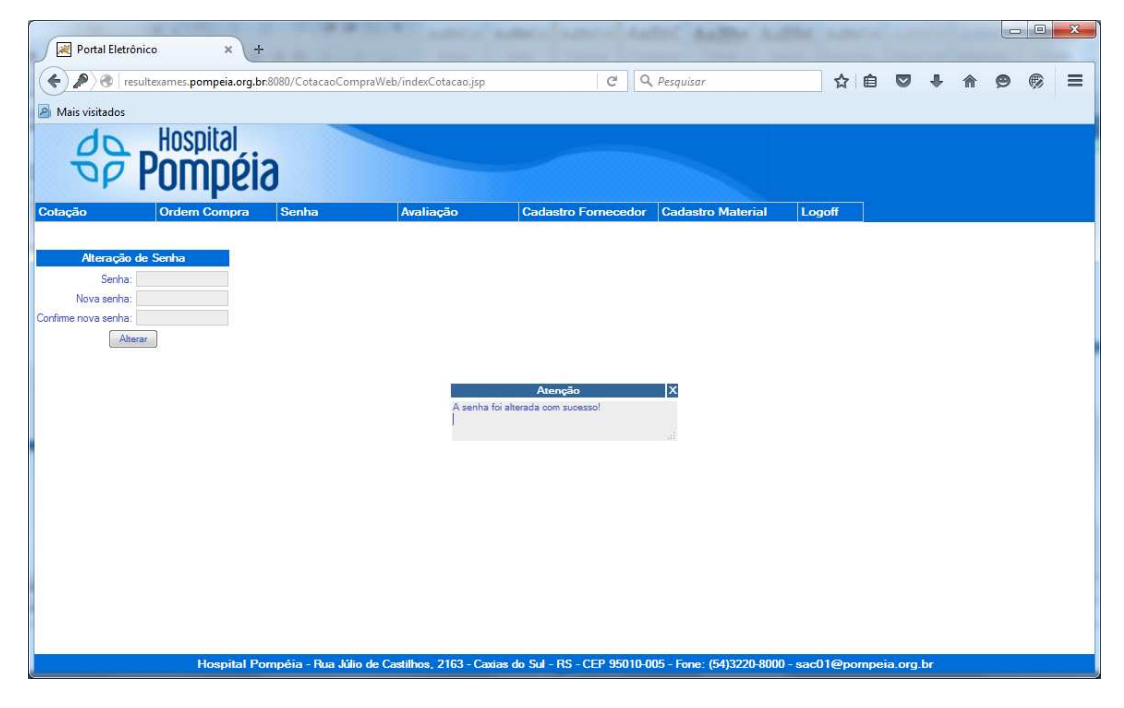

Figura 5 – Tela de confirmação da senha

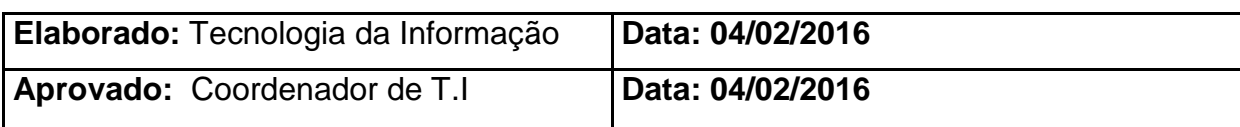

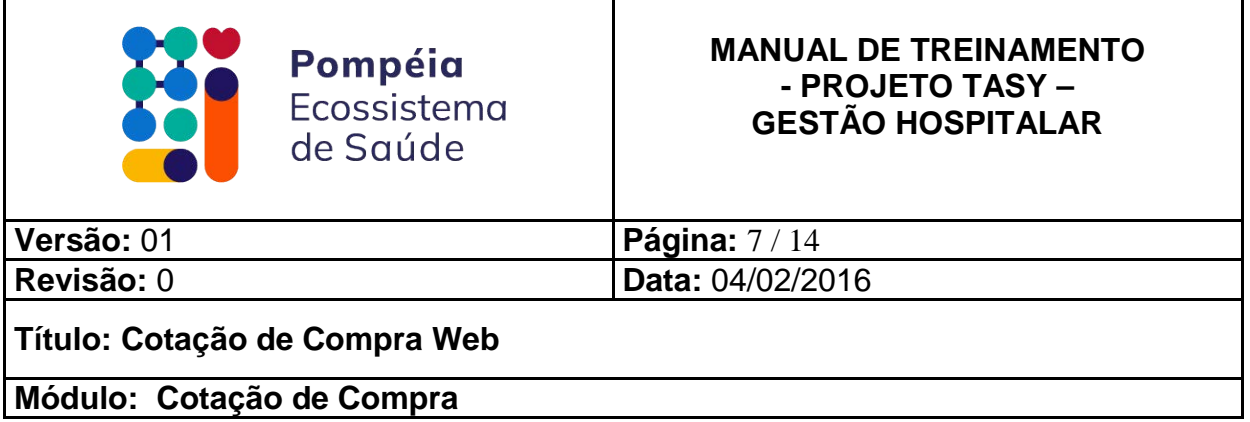

# **2) VISUALIZANDO E DIGITANDO A COTAÇÃO:**

Ao acessar o sistema, será relacionada à cotação que estiver disponível para o fornecedor. Conforme figura 6.

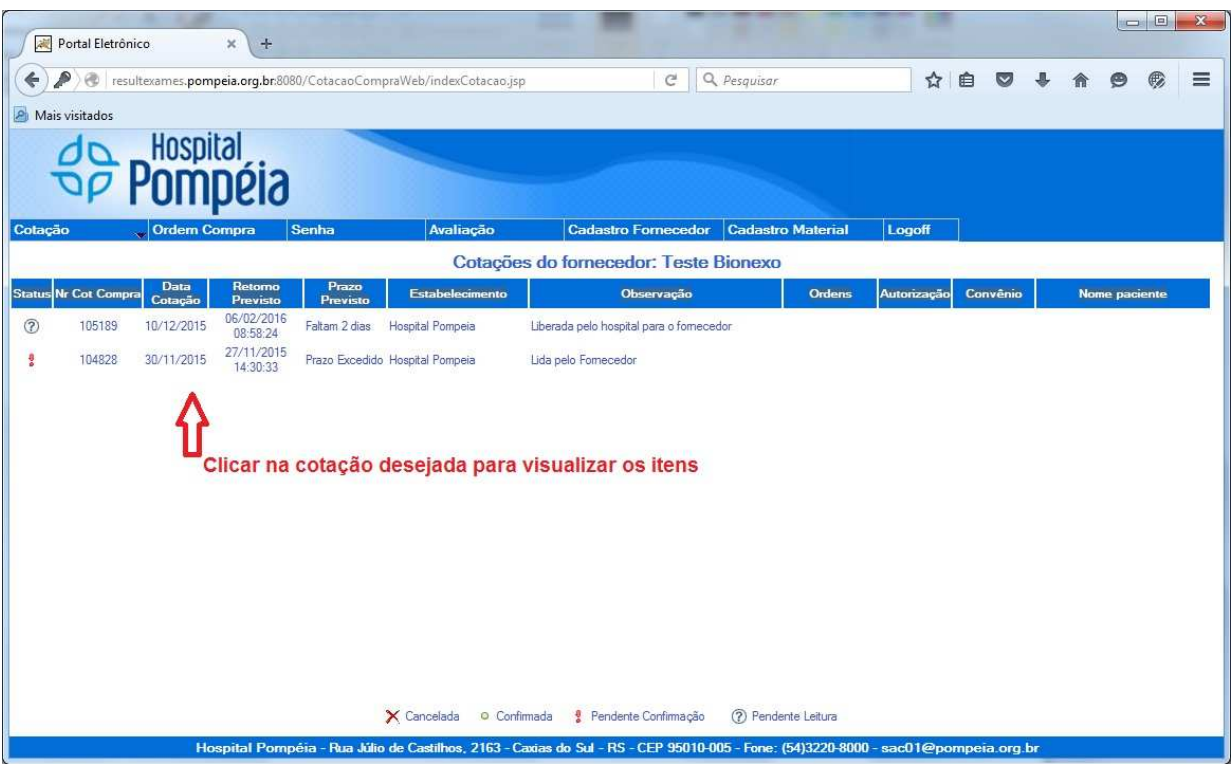

Figura 6 – Tela de visualização das cotações

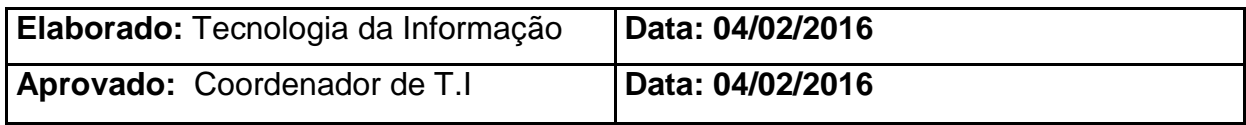

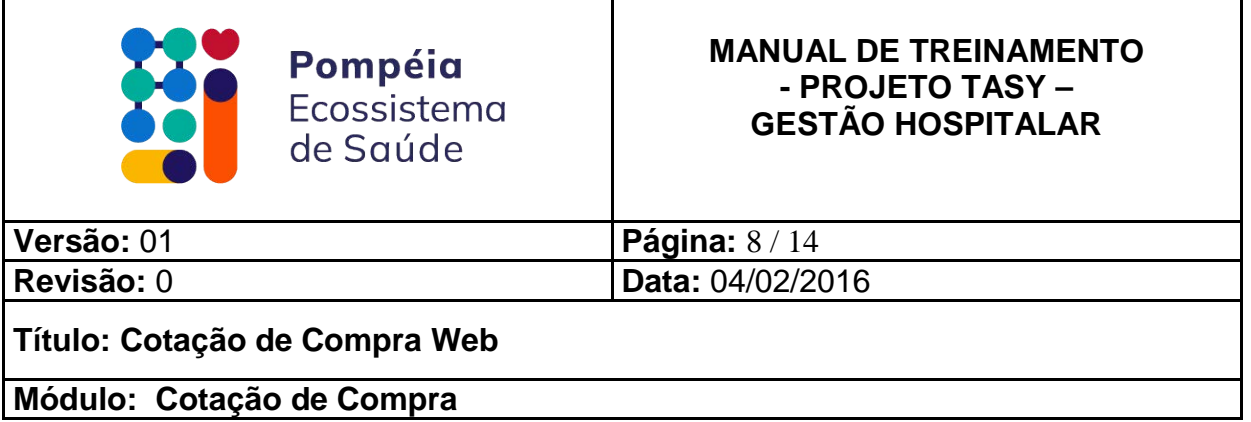

Ao clicar na cotação, os itens serão listados para que você possa preencher com os valores de seus produtos conforme na figura 7.

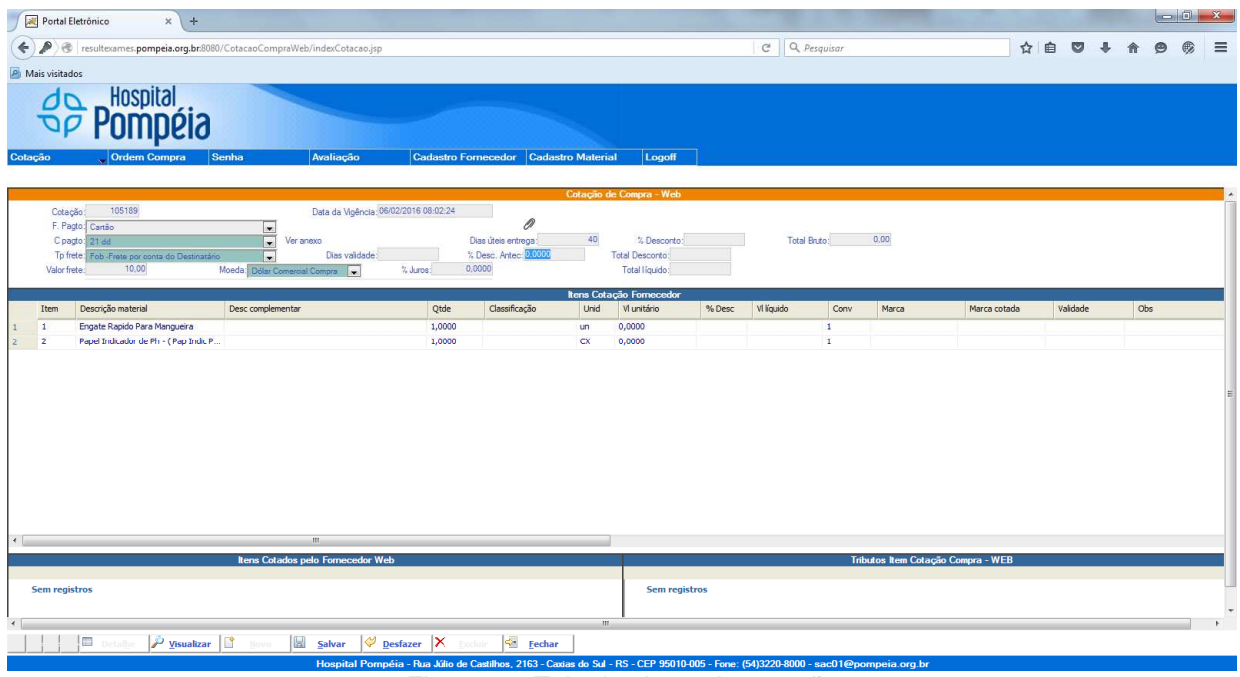

Figura 7 – Tela dos itens da cotação

O preenchimento da cotação é realizado em duas etapas. O **cabeçalho** é referente às informações gerais sobre a cotação como Condição Pagamento, Prazo Entrega e Desconto. Os campos que se encontram em cor azul são os campos obrigatórios que o fornecedor deve preencher na cotação.

Na banda **itens da cotação** para digitar o valor do item proceda da seguinte forma:

- **1.** Clique no item para selecioná-lo.
- **2.** Clique no botão detalhe conforme mostra na figura 8.
- **3.** Digite os valores desejados referente aos dados que se encontram na tela de cadastro. Qualquer dúvida sobre o que você deve digitar em determinado campo, posicione o ponteiro do mouse que o sistema informa com uma frase explicativa conforme mostra na figura 10.
- **4.** Clique no botão Salvar.
- **5.** Após clique no botão Grid para visualizar os demais itens da cotação.

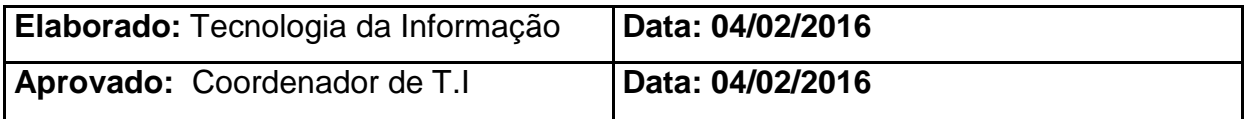

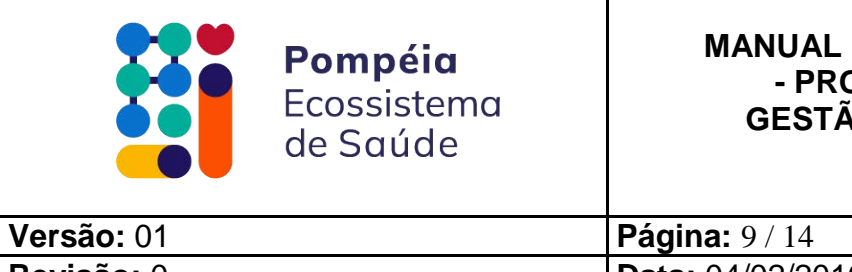

#### **MANUAL DE TREINAMENTO - PROJETO TASY – GESTÃO HOSPITALAR**

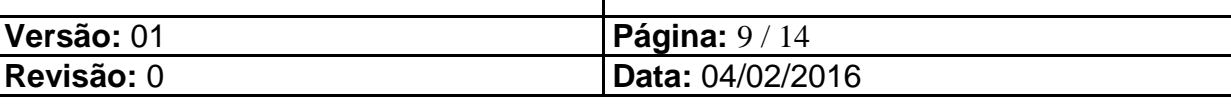

**Título: Cotação de Compra Web** 

**Módulo: Cotação de Compra**

| http://resultexames.pompeia.org.br:8080/CotacaoCompraWeb/ir Q ~ C X   M Portal Eletrônico                                           |                                                                                                    |                                                                                                | $\times$                                        | ۰                                             |                     |                          |                                    |          |     | $\begin{array}{c c c c c c} \hline \multicolumn{3}{c }{\mathbf{0}} & \multicolumn{3}{c }{\mathbf{x}} \end{array}$<br>命☆@ |
|----------------------------------------------------------------------------------------------------|----------------------------------------------------------------------------------------------------|------------------------------------------------------------------------------------------------|-------------------------------------------------|-----------------------------------------------|---------------------|--------------------------|------------------------------------|----------|-----|----------------------------------------------------------------------------------------------------|
| <b>Hospital</b>                                                                                                    |                                                                                                    |                                                                                                |                                                 |                                               |                     |                          |                                    |          |     |                                                                                                    |
| Cotação<br>Senha<br><b>Ordem Compra</b>                                                                                             | Avaliação                                                                                                    | <b>Cadastro Fornecedor</b>                                                                     | <b>Cadastro Material</b>                        | Logoff                                        |                     |                          |                                    |          |     |                                                                                                    |
|                                                                                                    |                                                                                                    |                                                                                                | Cotação de Compra - Web                         |                                               |                     |                          |                                    |          |     |                                                                                                    |
| Cotação:<br>105189<br>F. Pagto: Cartão<br>C pagto: 21 dd<br>Tp frete: Fob -Frete por conta do Destinatário<br>10,00<br>Valor frete: | Data da Vigência: 06/02/2016 08:02:24<br>$\check{}$<br>$-$ Ver anexo<br>Dias validade:<br>٠<br>Moeda: Dolar Comercial Compra   v | 0<br>Dias úteis entrega:<br>% Desc. Antec:<br>% Juros:<br>0,0000                               | 40 <sub>1</sub><br>0,0000<br>Total Desconto     | % Desconto:<br>0.00<br>Total liquido:<br>0.00 | <b>Total Bruto:</b> | 80.00                    |                                    |          |     | $\hat{\phantom{a}}$<br>ш<br>$\overline{\phantom{a}}$                                                                     |
| Item<br>Descrição material                                                                                                    | Desc complementar                                                                                                    | Qtde<br>Classificação                                                                          | Itens Cotação Fornecedor<br>Unid<br>VI unitário | % Desc<br>VI líquido                          | Conv                | Marca                    | Marca cotada                       | Validade | Obs | Motr                                                                                                    |
| 1 Engate Rapido Para Mangueira<br>2 Papel Indicador de Ph - (Pap Indic                                                              |                                                                                                    | 1,0000                                                                                         | 40,0000<br>un<br>$\alpha$                       | 0,0000                                        | 0,001               |                          | $\lambda$                          |          |     |                                                                                                    |
|                                                                                                    |                                                                                                    |                                                                                                |                                                 |                                               |                     |                          |                                    |          |     |                                                                                                    |
| ←                                                                                                    | m.                                                                                                    |                                                                                                |                                                 |                                               |                     |                          |                                    |          |     |                                                                                                    |
|                                                                                                    | Itens Cotados pelo Fornecedor Web                                                                                                |                                                                                                |                                                 |                                               |                     |                          | Tributos Item Cotação Compra - WEB |          |     | $\blacktriangle$                                                                                                    |
| Sem registros                                                                                                    |                                                                                                    |                                                                                                |                                                 | Sem registros                                 |                     |                          |                                    |          |     | $\overline{\phantom{a}}$                                                                                                 |
| Detaile<br>Visualizar<br>$>>$ $>>$                                                                                                  | H<br>Salvar<br>Novo                                                                                                    | Desfazer X Excluir<br><b>Ca</b> Fechar                                                         |                                                 |                                               |                     |                          |                                    |          |     |                                                                                                    |
|                                                                                                    |                                                                                                    | Hospital Pompéia - Rua Júlio de Castilhos, 2163 - Caxias do Sul - RS - CEP 95010-005 - Fone: 8 |                                                 |                                               |                     | sseemed topompela.org.br |                                    |          |     |                                                                                                    |
|                                                                                                    |                                                                                                    |                                                                                                |                                                 |                                               |                     |                          |                                    |          |     | ● 100% ▼                                                                                                    |

Figura 8 – Tela demonstrando o botão "Detalhe"

| Portal Eletrônico<br>$x +$                                                                                                    |                                                             |               |
|----------------------------------------------------------------------------------------------------|-------------------------------------------------------------|---------------|
| ₽<br>resultexames.pompeia.org.br.8080/CotacaoCompraWeb/indexCotacao.jsp<br>←                                                                                                    | ☆ 自 ▽ ↓<br>Q Pesquisar<br>合<br>$\bullet$<br>$\mathcal{C}^i$ | €<br>$\equiv$ |
| <b>P</b> Mais visitados                                                                                                    |                                                             |               |
| Hospital<br>Cotação<br>Senha<br>Cadastro Fornecedor Cadastro Material<br>Logoff<br><b>Ordem Compra</b><br>Avaliação                                                                                                    |                                                             |               |
| 105189<br>Data da Vigência: 06/02/2016 08:02:24<br>Cotação:<br>0<br>F. Pagto: Cartão<br>$\bullet$<br>$\overline{\phantom{0}}$<br>40<br>Dias úteis entrega:<br>C pagto: 21 dd<br>Ver anexo<br>% Desconto:<br>$\overline{\phantom{a}}$<br>0,0000<br>% Desc. Antec:<br>Tp frete: Fob -Frete por conta do Destinatário<br>Dias validade:<br><b>Total Desconto:</b><br>10,00<br>0,0000<br>Total liquido:<br>Valor frete:<br>Moeda: Délar Comercial Compra<br>% Juros: | 0,00<br><b>Total Bruto:</b>                                 |               |
| <b>Itens Cotação Fornecedor</b><br>$\Box$<br><b>B</b> Enviar anexo<br>kem:                                                                                                    |                                                             |               |
| 53997<br>Engate Rapido Para Mangueira<br>Cod/Mat:<br>Específicação<br>Unidade: un<br>Mat direto:<br>Marca desejada:<br>Marcas aceitáveis <sup>-</sup> Outra marca<br>$\left  \cdot \right $<br>Marca fornecedor: TESTE<br>Part number:<br>10,0000<br>0,0000<br>0,0000<br>Munitário:<br>Qt Conv.Fomec:<br>% Desc:<br>Validade:<br>Motivo falta preço:<br>$\overline{ }$<br>Registro Anvisa:<br>Validade Anvisa:<br>Detalhe técnico:                               | 1,0000<br>Quantidade<br>Conv: 1<br>10,00<br>M líquido:      |               |
| Obs: Isto é um teste                                                                                                    |                                                             |               |
|                                                                                                    |                                                             |               |
|                                                                                                    |                                                             |               |
|                                                                                                    |                                                             |               |
| Itens Cotados pelo Fornecedor Web                                                                                                    | Tributos Item Cotação Compra - WEB                          |               |
|                                                                                                    |                                                             |               |
| <b>Sem registros</b>                                                                                                    | <b>Sem registros</b>                                        |               |
|                                                                                                    |                                                             |               |
| m<br>$>>$ $>>$ $\Box$ Grid<br>Visualizar<br>圖<br>Desfazer X<br>Fechar<br>Salvar<br>Tiovo                                                                                                    |                                                             |               |

Figura 9 – Tela demonstrando o detalhamento do item

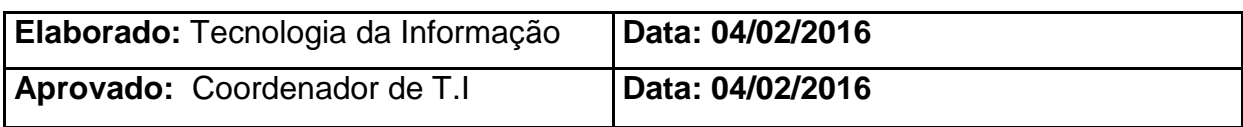

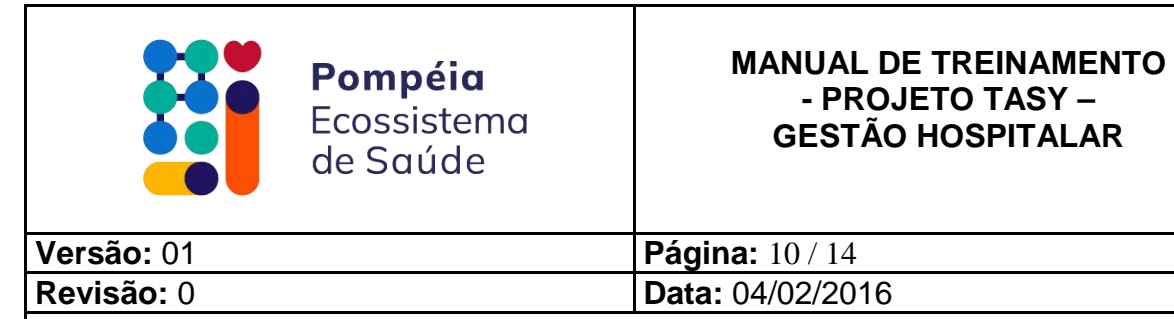

**Título: Cotação de Compra Web** 

**Módulo: Cotação de Compra**

senvolvido por Wheb Sistemas

| http://resultexames.pompeia.org.br.8080/CotacaoCompraWeb/in $\mathcal{P} \times \mathcal{O} \times \mathbb{R}$ Portal Eletrônico<br>←<br>$\overline{\mathbf{x}}$                                                                                                    | $-6$ $-3$<br>命女爵                                                                          |
|----------------------------------------------------------------------------------------------------|-------------------------------------------------------------------------------------------|
| Hospital<br>Domné                                                                                                    |                                                                                           |
| Cotação<br><b>Ordem Compra</b><br>Senha<br>Avaliação<br><b>Cadastro Fornecedor</b><br><b>Cadastro Material</b>                                                                                                    | Logoff                                                                                    |
| Cotação de Compra - Web                                                                                                    |                                                                                           |
| Data da Vigência: 06/02/2016 08:02:24<br>Cotação:<br>105189<br>0<br>F. Pagto: Cartão<br>$\cdot$<br>Dias úteis entreça:<br>40<br>C pagto: 21 dd<br>Ver anexo<br>$\mathbf{r}$<br>Dias validade:<br>Tp frete: Fob -Frete por conta do Destinatário<br>% Desc. Antec:<br>0,0000<br>Valor frete:<br>10,00<br>Moeda: Dollar Comercial Compra<br>% Juros:<br>0,0000                                                                                   | Total Bruto:<br>80.00<br>% Desconto:<br>0.00<br>Total Desconto:<br>Total liquido:<br>0.00 |
| Itens Cotação Fornecedor                                                                                                    |                                                                                           |
| p<br><b>D</b> , Enviar anexo<br>$\frac{1}{2}$<br>tem<br>63997 Especificação<br>Cod/Mat:<br>Engate Rapido Para Mangueira<br>Mat direto:<br>Unidade: un<br>Marca desejada:<br>Marcas acetáveis:<br>Marca fornecedor:<br>Part number:<br>VI unitário: 40,000<br>Qt.Conv.Fornec:<br>% Desc:<br>0,0000<br>0,0000<br>Valdade:<br>Motivo falta preço:<br>Informe o valor unitário<br>Registro Anvisa:<br>Validade Anvisa:<br>Detalhe técnico:<br>Obs: | Quantidade:<br>1,0000<br>Conv: 1<br>VI liquido:<br>0,00                                   |
| Itens Cotados pelo Fornecedor Web                                                                                                    | Tributos Item Cotação Compra - WEB                                                        |
| Sem registros                                                                                                    | $\epsilon$<br>Sem registros                                                               |
| << >> >> End<br>al Salvar<br>Desfazer X Excluir<br>■<br>Eechar<br>Visualizar<br>Novo                                                                                                    |                                                                                           |

Figura 10 – Tela demonstrando a ajuda do item.

 $4100\%$   $\star$ 

Também tem a possibilidade de inserir o valor unitário do produto clicando duas vezes em cima do vl unitário conforme mostra as figura 11, 12 e 13.

| resultexames.pompeia.org.br.8080/CotacaoCompraWeb/indexCotacao.jsp<br>←<br>$\oplus$<br><b>P</b> Mais visitados<br>Hospita<br>Senha<br>Cadastro Fornecedor Cadastro Material<br>Cotação<br><b>Ordem Compra</b><br>Avaliação<br>Logoff<br>Cotação de Compra - Web<br>105189<br>Data da Vigência: 06/02/2016 08:02:24<br>Cotação<br>0<br>F. Pagto: Cartão<br>$\blacktriangledown$<br>40<br>ᇦ<br>Dias úteis entrega:<br>% Desconto:<br>C pagto 21 dd<br>Ver anexo<br>0.00<br>0,0000<br>$\overline{\phantom{0}}$<br>Dias validade:<br>% Desc. Antec:<br><b>Total Desconto:</b><br>Tp frete Fob Frete por conta do Destinatário<br>0.00<br>0,0000<br>10,00<br>% Juros:<br>Valor frete:<br>Moeda: Dólar Comercial Compre<br>Total líquido:<br><b>Itens Cotação Fornecedor</b><br>Descrição material<br>Desc complementar<br>Qtde<br>Classificação<br>Vi líquido<br>Item<br>Unid<br>VI unitário<br>% Desc<br>1,0000<br>0,0000<br>0,0000<br>0,00<br>Engate Rapido Para Mangueira<br>un.<br>$\mathbf{1}$<br>$\overline{2}$<br>0.00<br>Papel Indicador de Ph - (Pap Indic P<br>$\alpha$<br>0,0000<br>1,0000<br>0,0000<br>Clicar duas vezes em cima do campo vi unitário | C Q Pesquisar<br><b>Total Bruto:</b><br>Conv<br>1<br>$\mathbf{1}$ | 0.00<br>Marca<br>$\sim$            | ☆ 自<br>Marca cotada | $\circ$<br>Validade | Obs | $\equiv$ |
|----------------------------------------------------------------------------------------------------|-------------------------------------------------------------------|------------------------------------|---------------------|---------------------|-----|----------|
|                                                                                                    |                                                                   |                                    |                     |                     |     |          |
|                                                                                                    |                                                                   |                                    |                     |                     |     |          |
|                                                                                                    |                                                                   |                                    |                     |                     |     |          |
|                                                                                                    |                                                                   |                                    |                     |                     |     |          |
|                                                                                                    |                                                                   |                                    |                     |                     |     |          |
|                                                                                                    |                                                                   |                                    |                     |                     |     |          |
|                                                                                                    |                                                                   |                                    |                     |                     |     |          |
| m.                                                                                                    |                                                                   |                                    |                     |                     |     |          |
| Itens Cotados pelo Fornecedor Web                                                                                                    |                                                                   | Tributos Item Cotação Compra - WEB |                     |                     |     |          |
| Sem registros<br>Sem registros                                                                                                    |                                                                   |                                    |                     |                     |     |          |
| m.<br>>>> Detalhe<br>$\phi$ and $x$<br>H<br>Eechar<br>Visualizar<br>Saturaz<br>Novo<br><b>Factor</b>                                                                                                    |                                                                   |                                    |                     |                     |     |          |

Figura 11 – Tela demonstrando a digitação do valor pelo grid

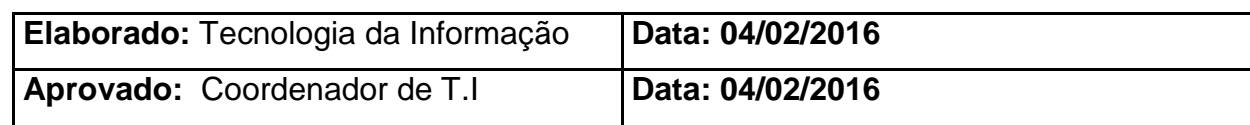

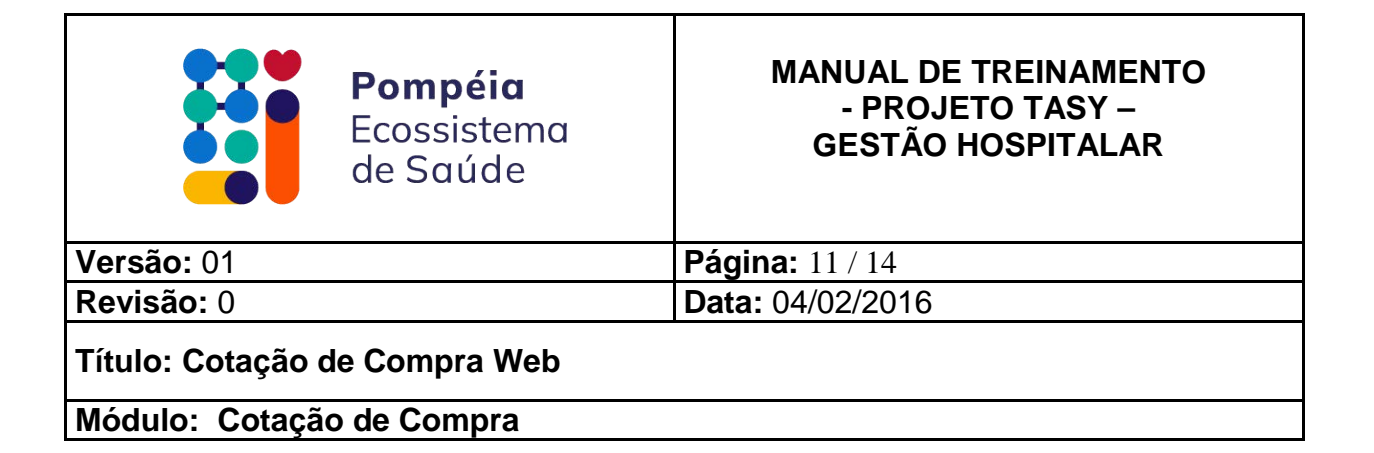

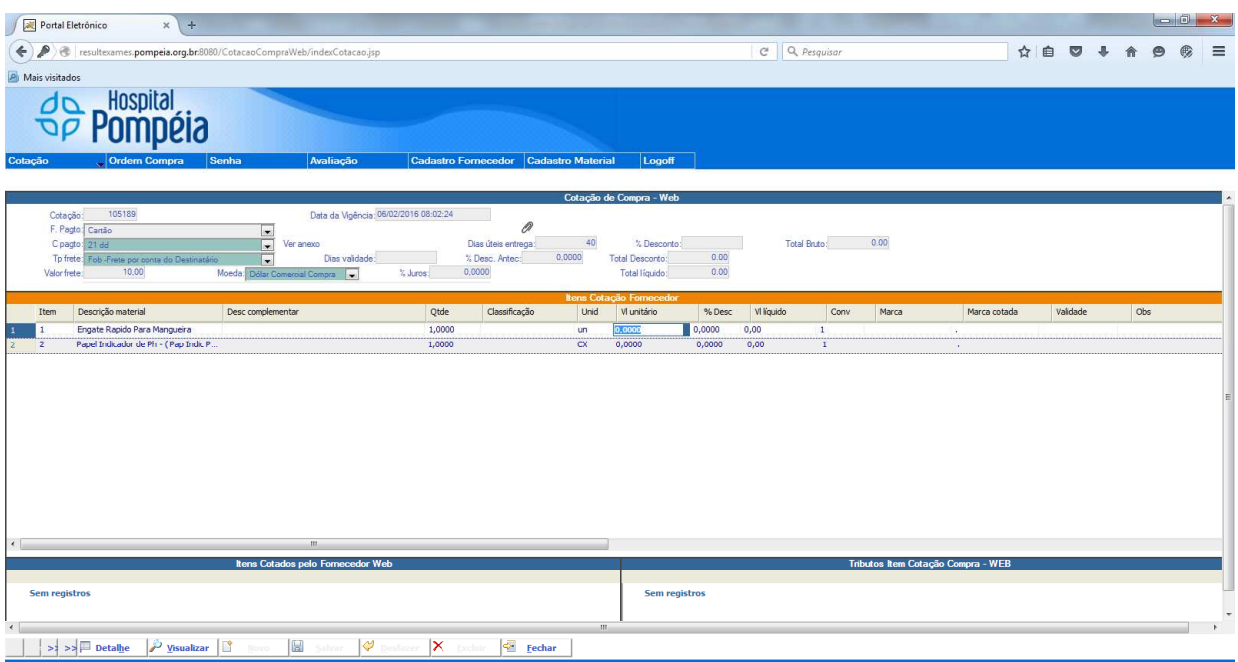

Figura 12 – Tela demonstrando a digitação do valor pelo grid

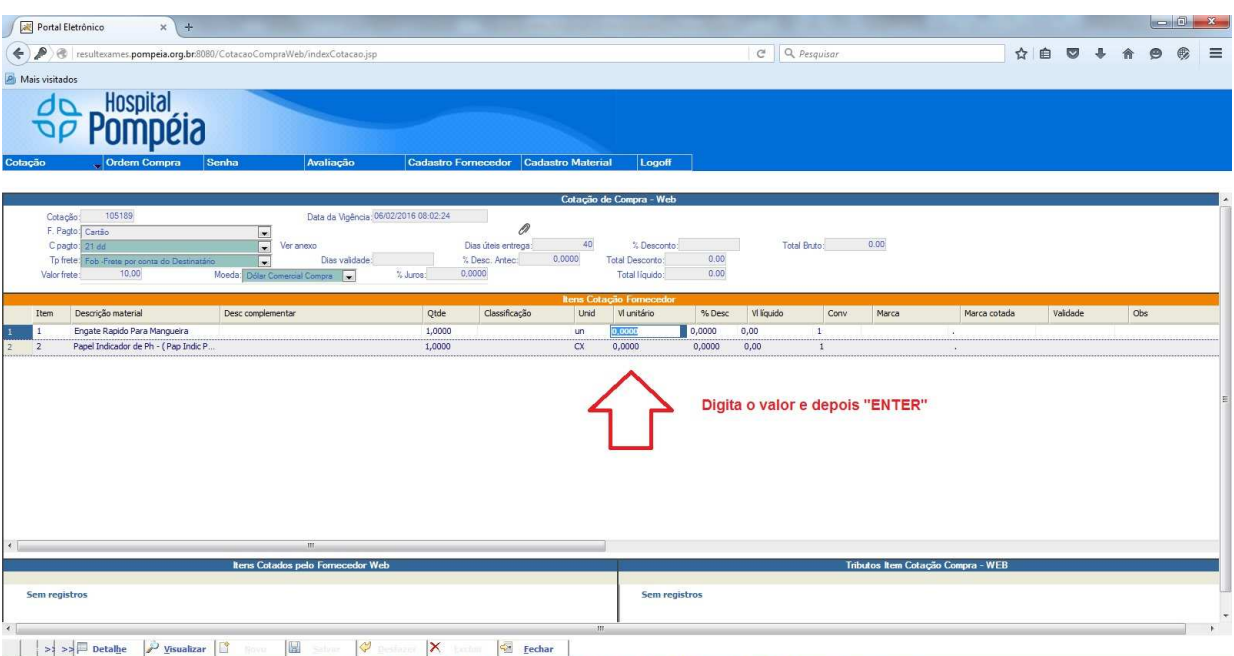

Figura 13 – Tela demonstrando a digitação do valor pelo grid

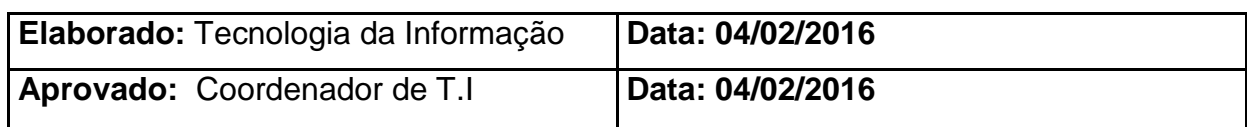

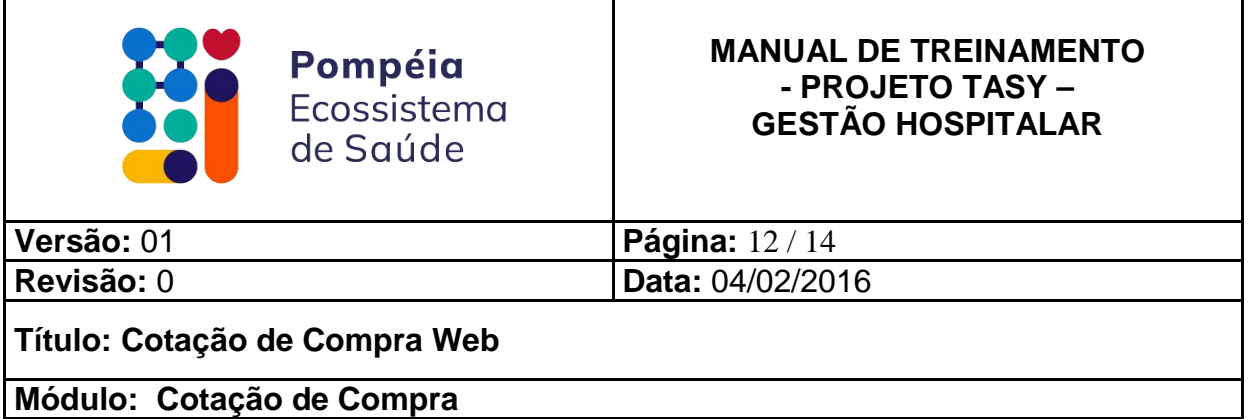

# **3) CONFIRMAR A COTAÇÃO**

Após ter digitado os valores para os itens da cotação, o fornecedor deverá confirmar a cotação. Para efetuar esse procedimento clique no menu Cotação, Abertas e clique em Confirmar, conforme mostra a figura 14.

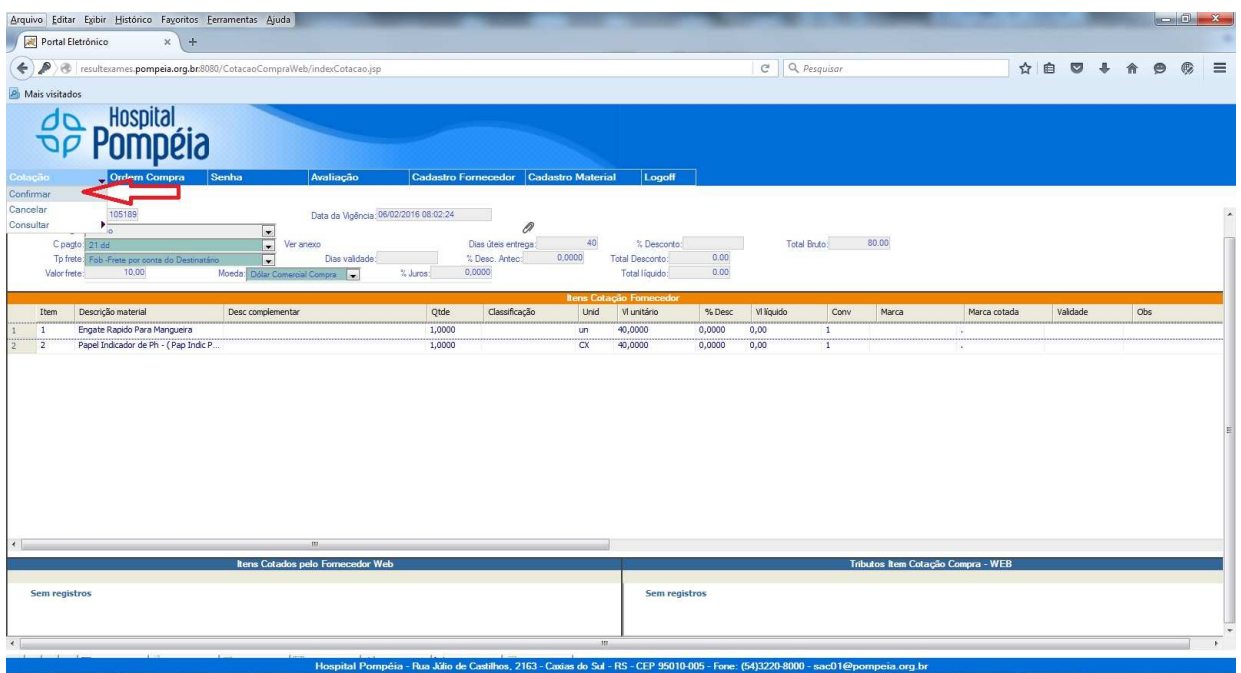

Figura 14 – Tela do processo de confirmação

O sistema emite uma mensagem perguntando se você deseja realmente confirmar a cotação, conforme mostra a figura 15.

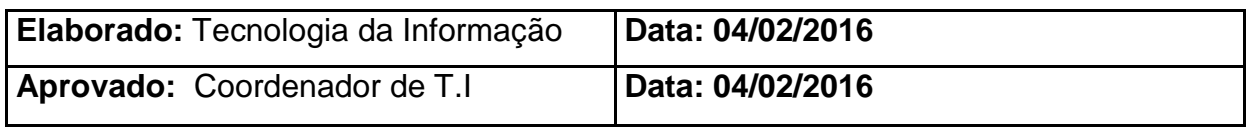

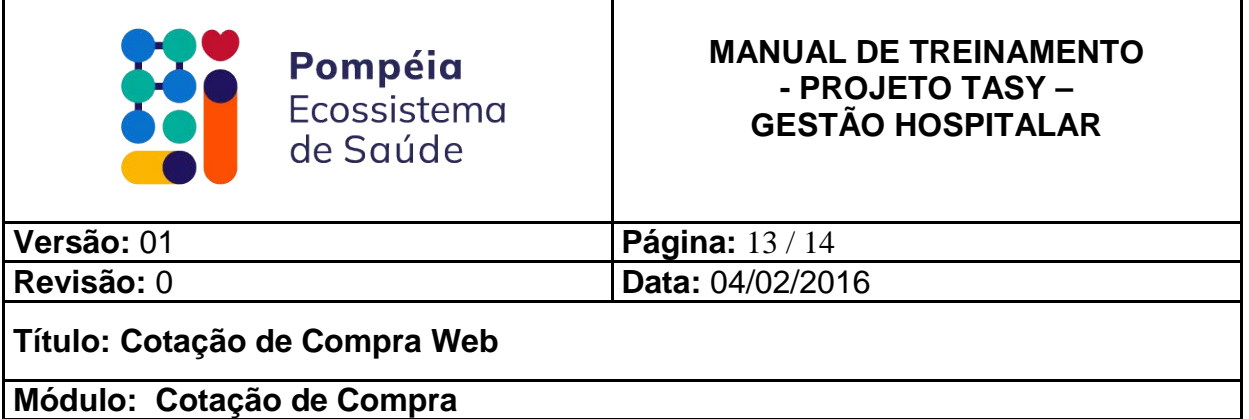

| Portal Eletrônico<br>$x +$                                                                                                    |                                                                                                    |                 | $-0-x$   |
|----------------------------------------------------------------------------------------------------|----------------------------------------------------------------------------------------------------|-----------------|----------|
| ← ) ● resultexames.pompeia.org.br.8080/CotacaoCompraWeb/indexCotacao.jsp                                                                                                    | $C^i$ Q Pesquisar                                                                                                    | ☆ 自 ◎           | $\equiv$ |
| Mais visitados                                                                                                    |                                                                                                    |                 |          |
|                                                                                                    |                                                                                                    |                 |          |
| Senha<br>Avaliação<br>Cadastro Fornecedor Cadastro Material<br>Cotação<br><b>Ordem Compra</b>                                                                                                    | Logoff                                                                                                    |                 |          |
| 185189<br>Data da Vigência: 06/02/2016 08:02:24<br>Cotação<br>0<br>F. Pagto Canão<br>$\frac{1}{2}$<br>$-40$<br>Dias úteis entrega:<br>Cpagto 21 do<br>Ver anexo<br>E<br>0,0000<br>% Dosc. Antec:<br>Dias validade:<br>Tp frete: Feb. Frete por conta do Desúnatário<br>10.00<br>Valor frete<br>Moeda Dollar Comercial Compra V | Total Bruto 80.00<br>% Desconto:<br>- 4<br>0.00<br>Total Desconto:<br>Após a confirmação não será possível a alteração dos valores.Deseja realmente confirmar? |                 |          |
| Descrição material<br>Desc complementar<br>Item                                                                                                    | Marca<br>Marca cotada<br>Conv                                                                                                    | Validade<br>Obs |          |
| Engate Rapido Para Mangueira<br>$\vert 1 \vert$<br>12.<br>Papel Indicador de Ph - (Pap Indic P.)                                                                                                    | m.<br>OK<br>Cancelar<br>×                                                                                                    |                 |          |
|                                                                                                    |                                                                                                    |                 |          |
| Itens Cotados pelo Fornecedor Web                                                                                                    | Tributos Item Cotação Compra - WEB                                                                                                    |                 |          |
| Sem registros                                                                                                    | Sem registros                                                                                                    |                 |          |
| $\mathbf{m}$<br>>>> Detalhe yisualizar<br>图<br>$\mathsf{X}$<br>$\circledcirc$<br><b>E</b> echar                                                                                                    |                                                                                                    |                 |          |

Figura 15 – Tela de confirmação da cotação

Ao clicar em "OK", você estará confirmando a cotação. Logo após a confirmação, você não poderá alterar mais os dados cadastrados.

# **4) VIZUALIZANDO E IMPRIMINDO UMA COTAÇÃO**

Para visualizar a cotação você deve clicar no botão Visualizar para que seja visualizado o relatório, conforme mostra a figura 16. Caso você desejar imprimir o relatório, clique no botão imprimir mostrado na figura 17.

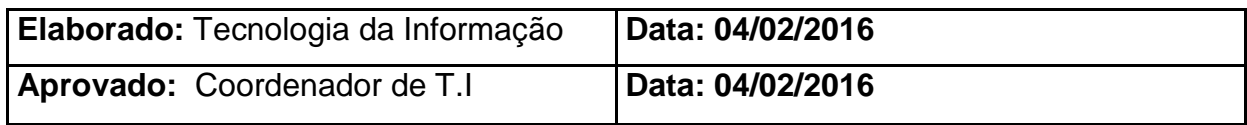

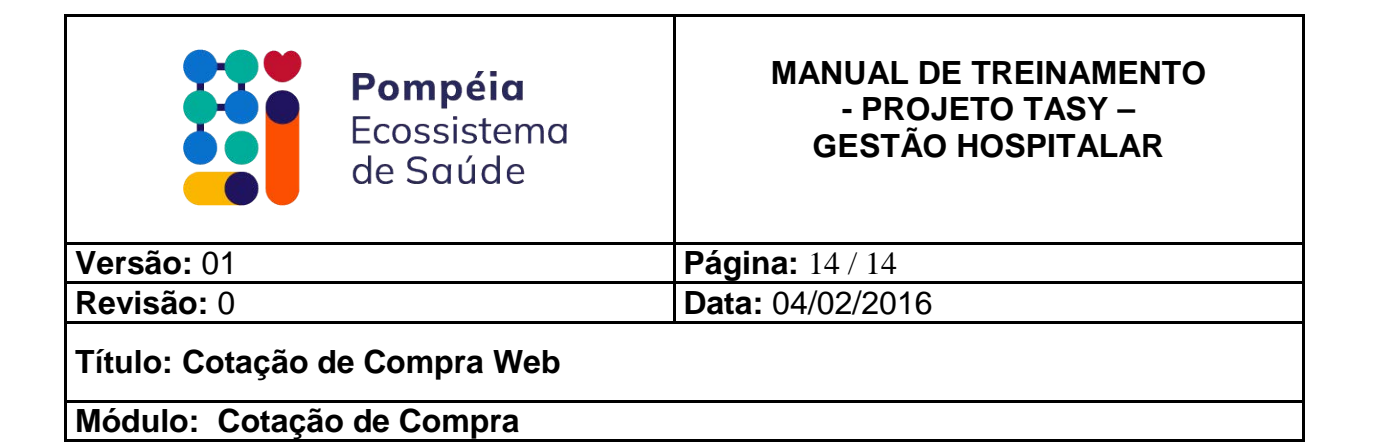

| resultexames.pompeia.org.br.8080/CotacaoCompraWeb/<br>A Mais visitados<br>Hospital<br>۵d<br>Senha<br>Cotação<br><b>Ordem Compra</b> | Avaliação                                                                                                   |                                                      |                          |                                                           |                  | C Q Pesquisar    |                       |                                    |              | ☆自●      | $\cdot$ |     |  |
|----------------------------------------------------------------------------------------------------|----------------------------------------------------------------------------------------------------|------------------------------------------------------|--------------------------|-----------------------------------------------------------|------------------|------------------|-----------------------|------------------------------------|--------------|----------|---------|-----|--|
|                                                                                                    |                                                                                                    |                                                      |                          |                                                           |                  |                  |                       |                                    |              |          |         |     |  |
|                                                                                                    |                                                                                                    |                                                      |                          |                                                           |                  |                  |                       |                                    |              |          |         |     |  |
|                                                                                                    |                                                                                                    | <b>Cadastro Fornecedor</b>                           | <b>Cadastro Material</b> | Logoff                                                    |                  |                  |                       |                                    |              |          |         |     |  |
|                                                                                                    |                                                                                                    |                                                      |                          |                                                           |                  |                  |                       |                                    |              |          |         |     |  |
| Cotação: 105189                                                                                                    | Data da Vigência: 06/02/2016 08:02:24                                                                       |                                                      |                          | Cotação de Compra - Web                                   |                  |                  |                       |                                    |              |          |         |     |  |
| F. Pagto: Cartão<br>C pagto: 21 dd<br>Tp frete: Fob -Frete por conta do Destinatário<br>Valor frete: 10,00                          | $\mathcal{A}$<br>Ver anexo<br>$\mathbf{v}$<br>$\overline{\phantom{a}}$<br>Dias validade:<br>% Juros: 0,0000 | 0<br>Dias úteis entrega: 40<br>% Desc. Antec: 0,0000 |                          | % Desconto:<br>Total Desconto 0.00<br>Total liquido: 0,00 |                  |                  | Total Bruto: 80.00    |                                    |              |          |         |     |  |
|                                                                                                    | Moeda: Dólar Comercial Compra                                                                               |                                                      |                          | Itens Cotação Fornecedor                                  |                  |                  |                       |                                    |              |          |         |     |  |
| Descrição material<br>Item                                                                                                    | Qtde<br>Desc complementar                                                                                   | Classificação                                        | Unid                     | <b>M</b> unitário                                         | % Desc           | <b>W</b> líquido | Conv                  | Marca                              | Marca cotada | Validade |         | Obs |  |
| Engate Rapido Para Mangueira<br>$\mathbf{1}$<br>$\overline{2}$<br>Papel Indicador de Ph - (Pap Indic P                              | 1,0000<br>1,0000                                                                                            |                                                      | un.<br>cx                | 40,0000<br>40,0000                                        | 0,0000<br>0,0000 | 0,00 <br>0,00    | $\mathbf{1}$<br>$1\,$ |                                    |              |          |         |     |  |
|                                                                                                    |                                                                                                    |                                                      |                          |                                                           |                  |                  |                       |                                    |              |          |         |     |  |
|                                                                                                    | $\mathbf{III}$<br>Itens Cotados pelo Fornecedor Web                                                         |                                                      |                          |                                                           |                  |                  |                       | Tributos Item Cotação Compra - WEB |              |          |         |     |  |
| Sem registros                                                                                                    |                                                                                                    |                                                      |                          | Sem registros                                             |                  |                  |                       |                                    |              |          |         |     |  |
| E<br>Visualizar                                                                                                    | $\Box$<br>Desfazer X<br>Salvar                                                                              | Fechar                                               | H                        |                                                           |                  |                  |                       |                                    |              |          |         |     |  |

Figura 16 – Tela para a visualização do relatório da cotação

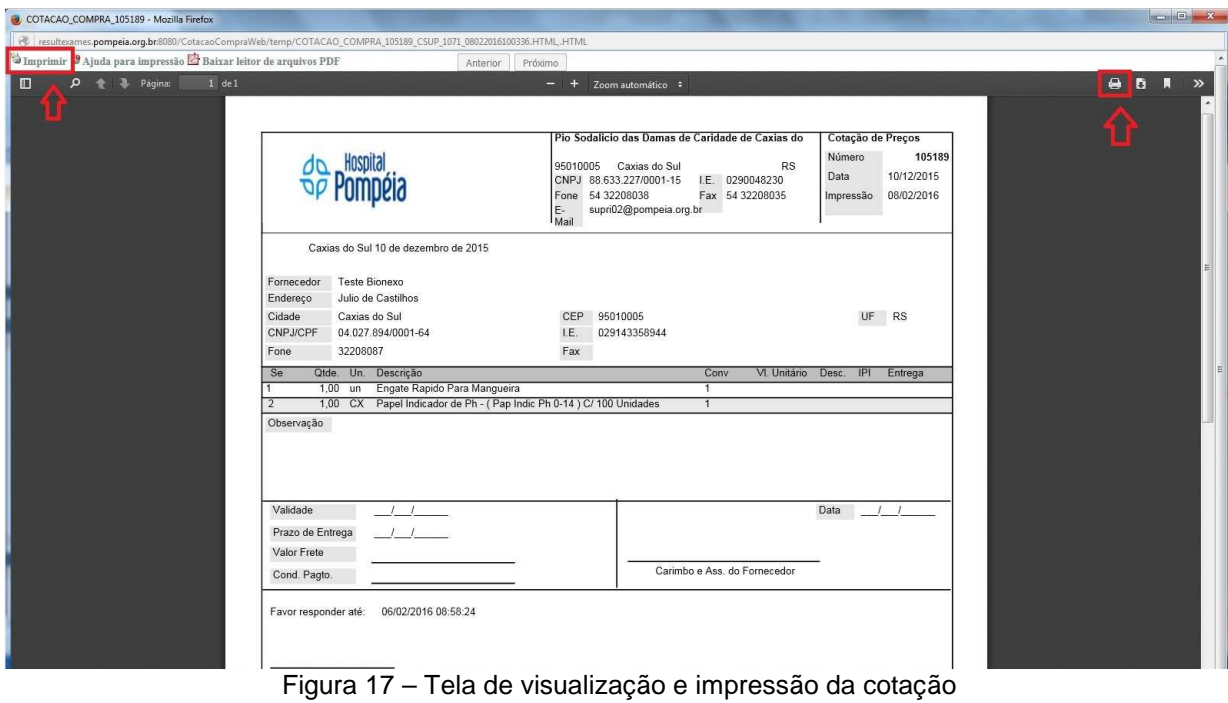

**Elaborado:** Tecnologia da Informação | Data: 04/02/2016 Aprovado: Coordenador de T.I Data: 04/02/2016